작성자 : 기술지원부 조 태 준 tedcho@nextline.net

Ipnetinfo.exe (IP 조회 프로그램)

## 사용 방법

- 1. ₩해킹관련 프로그램₩IP정보 조회 프로그램₩ipnetinfo.exe 파일을 실행한다.
- 2. IP를 클릭 하면 아래와 같이 Chose IP Addresses 창이 뜬다
	- 조회 하고자 하는 ip를 그림과 같이 여러 개를 한번에 조회할수 있다.

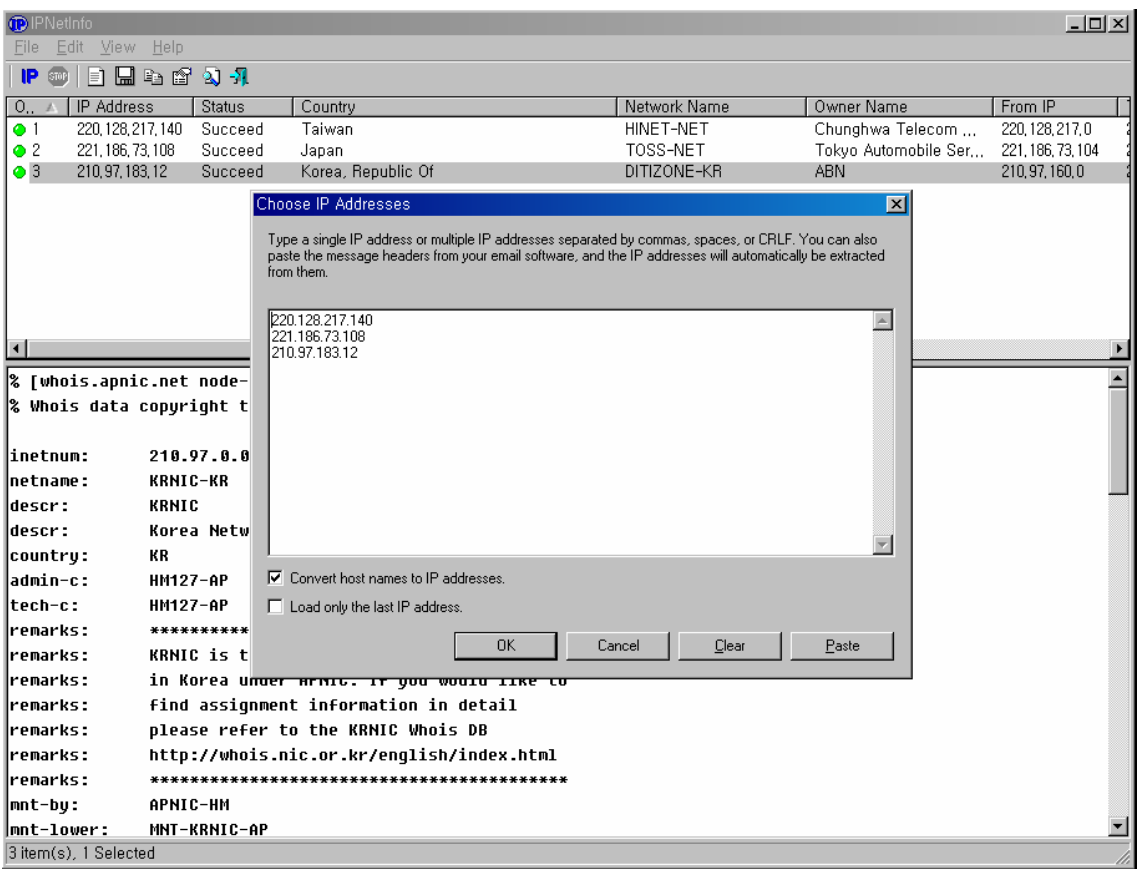

procexp.exe (프로세스 검색 프로그램)

사용방법

- 1. ₩해킹관련 프로그램₩porcexp.exe 파일을 실행합니다.
- 2. CPU사용량과 해커가 숨겨놓은 프로세스까지 트리모양으로 디스플레이를 해줍니다.

Description 의 내용이 비어있는 것을 의심해 볼수 있습니다.

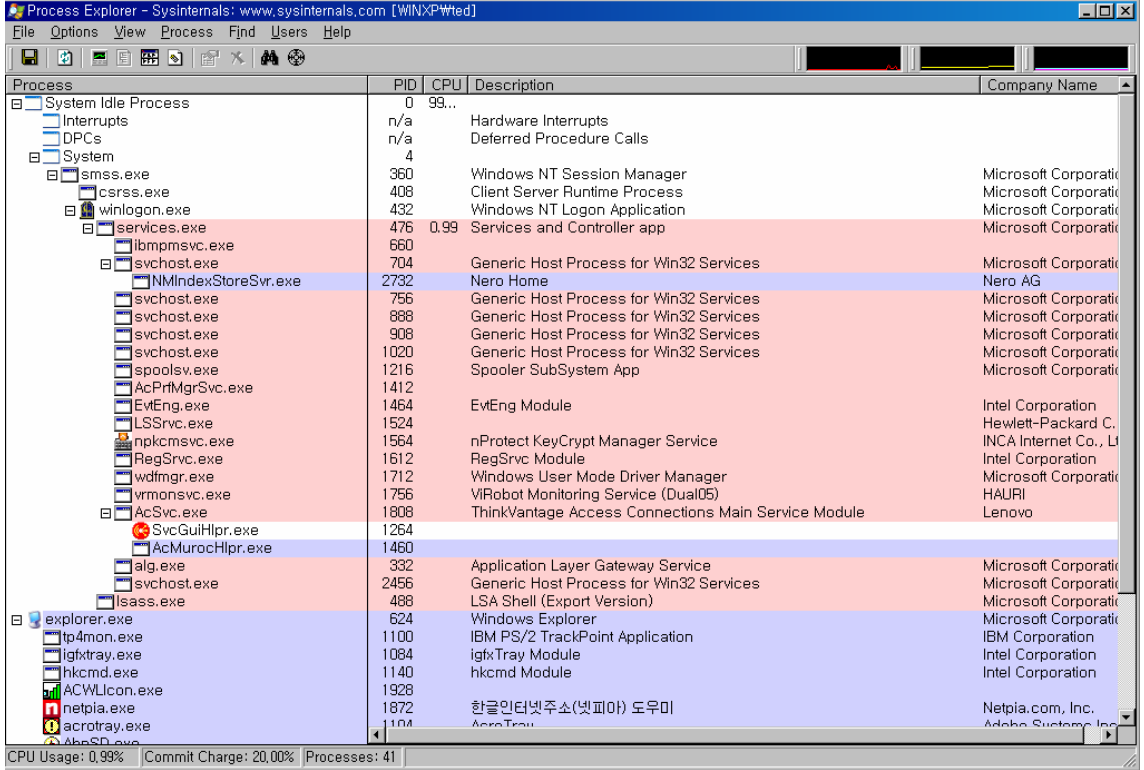

TCP View (port 상태 확인프로그램)

사용방법

## 1. ₩해킹관련 프로그램₩Tcpview.exe 파일을 실행합니다

## 2. 현재 열려있는 port 및 연결되어있는 상태가 실시간으로 표시가 됩니다.

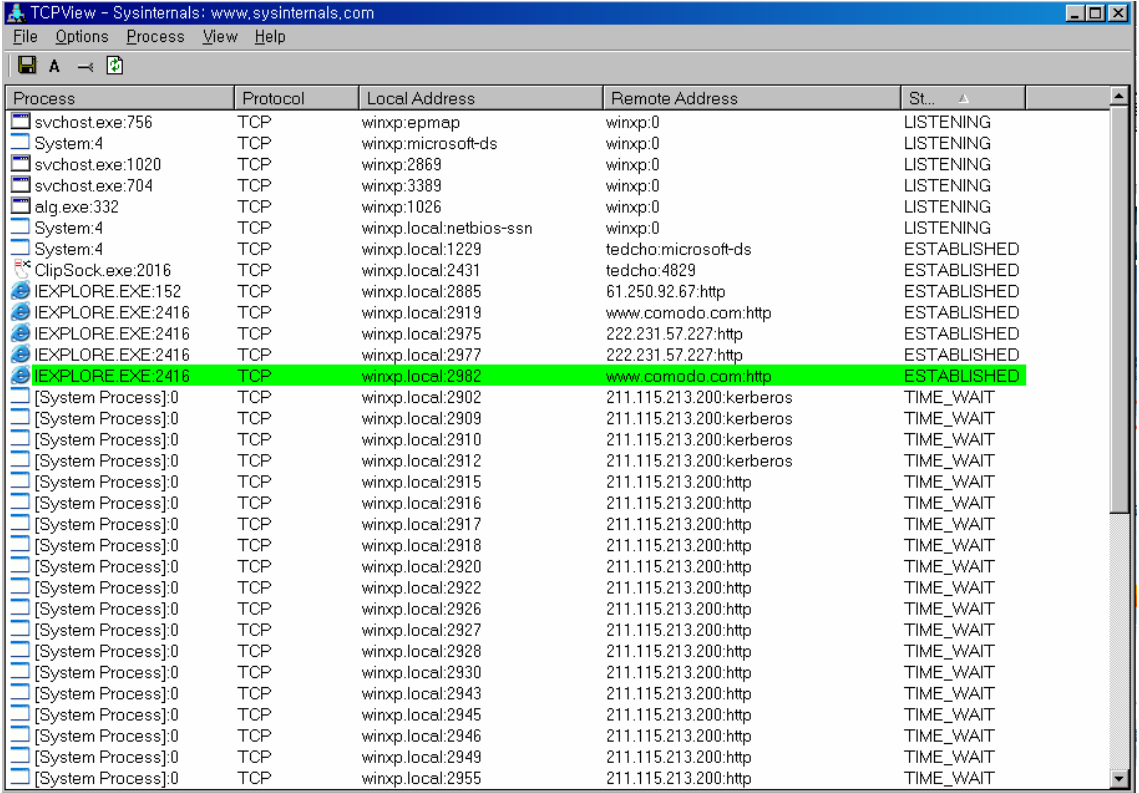